# **KLIK**

#### **Opgave titel**

# **(CVR 2) Autorisér KOMBIT som revisor**

#93680

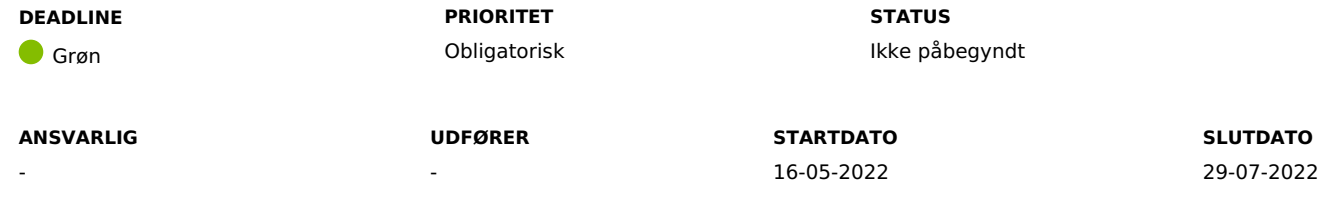

### **MÅL**

Målet er, at kommunen autoriserer KOMBIT til at fungere som revisor ift. de dele af (ES = Erhvervssystemet), som SKAT stiller til rådighed for KP.

# **BESKRIVELSE**

Jeres fuldførelse af opgaven er en forudsætning for, at KP kan vise CVR-nummer, virksomhedsnavn og produktionsenhed i indkomstfanen.

I dette tilfælde skal I forstå "Revisor" som en rettighed, som kommunen tildeler KOMBIT, således KOMBIT kan foretage en række aftalte handlinger på vegne af kommunen. Når kommunerne tildeler KOMBIT revisorrettigheder, i forhold til SKAT ES Stamoplysninger, betyder det, at KOMBIT, i form af KP, må foretage søgninger i ES Stamoplysninger på vegne af kommunerne.

I praksis tildeler kommunerne KOMBIT revisorrettigheder via TastSelv Erhverv hos SKAT. En medarbejder hos kommunen skal logge på TastSelvErhverv med en LRA-medarbejdersignatur (LRA = ) og tildele KOMBIT rollen som revisor.

Når kommunerne har tildelt KOMBIT revisorrettighederne, .

**Du skal være opmærksom på**, at I allerede har udført en KLIK-opgave, der ligner denne. I KP Basis autoriserede I KOMBIT som revisor ift. eIndkomst, hvor I denne gang skal autorisere KOMBIT ift. ES Stamoplysninger. Fremgangsmetoden er derfor den samme, og I kan med fordel tildele opgaven til den samme person som sidst.

#### **METODE OG FREMGANGSMÅDE**

Kommunens NemID-administrator (LRA) er den anbefalede udfører på denne opgave, og vedkommende skal have de nødvendige rettigheder i SKAT tast-selv Erhverv.

Hvis du ikke ved, hvem der er NemID-administrator (LRA) i din kommune, kan du kontakte din kommunes KOMBIT-programleder, som kan være behjælpelig med at finde den korrekte medarbeider. Det kan muligvis være den samme person, der udførte KLIK-opgaven "(SA 14) Autorisér KOMBIT som revisor" i KP Basis.

- 1. Kontakt kommunens NemID-administrator (LRA) og orientér vedkommende om opgaven. Angiv evt. vedkommende som "udfører" på KLIK-opgaven.
- 2. NemID-administrator (LRA) foretager autorisation af KOMBIT som revisor via TastSelv Erhverv hos SKAT.
	- 1. Følg vejledningen "Bilag (CVR 2) Vejledning til autorisering af KOMBIT som revisor.pdf" og autorisér KOMBIT på kommunens SEnummer for KP. Du kan finde dette SE-nummer i bilag "Bilag - (CVR 2) Autorisér KOMBIT som revisor - Kommunernes SE-numre.xlsx". Det er vigtigt, at I autoriserer KOMBIT på *præcis* det SE-nummer, der er anført i Bilag og vejledning ligger på [dokumentbiblioteket](https://share-komm.kombit.dk/P0136/Delte%20dokumenter/Forms/KLIKopgaver%20og%20bilag%20KP.aspx).

I skal anvende KOMBITs CVR-nummer, når I tildeler revisorrettigheder til KOMBIT. KOMBITs CVR-nummer er som følger: 19435075. 3. Markér KLIK-opgaven som Fuldført.

#### **RESULTAT**

Kommunen har autoriseret KOMBIT som revisor, hvorefter KOMBIT, i form af KP, kan foretage søgninger i ES Stamoplysninger på vegne af kommunerne.

#### **INVOLVEREDE PARTER**

#### **ANBEFALET UDFØRER**

NemID-administrator (LRA).

#### **KVALITETSKRITERIER**

**HISTORIK**

### **INTERNE NOTER**

# **FORUDSÆTNINGER**

-

# **OPGAVEN ER TÆT RELATERET TIL**

-

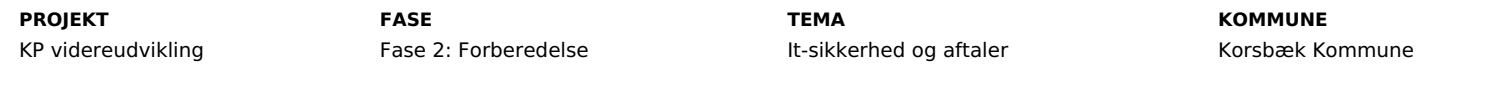

2022-05-16 11:59:29

#### **EKSTERNE BILAG**

-

# **TILFØJEDE FILER**

Ingen vedhæftede filer

# **BESKEDER**

# **KOMBIT - Podio Automations**

Kære KP-systemansvarlige, VI har publiceret en ny KLIK-opgave. Opgaven har deadline d. 29/7. Med venlig hilsen Eva